## **File System Check**

\* Press **Ctrl+Alt+F1**

\* Enter login name:

mycnc

press Enter

\* Enter password:

operator

, press Enter

\* Run File system check utility -

sudo fsck -y /dev/sda5

\* Reboot computer

sudo reboot

, press Enter

From: <http://docs.pv-automation.com/>- **myCNC Online Documentation**

Permanent link: **[http://docs.pv-automation.com/troubleshooting/file\\_system\\_check](http://docs.pv-automation.com/troubleshooting/file_system_check)**

Last update: **2021/12/14 19:59**

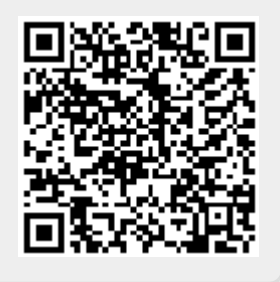